# **Кратко ръководство на потребителя за Wacom Bamboo Slate**

# **I. Включено в комплекта:**

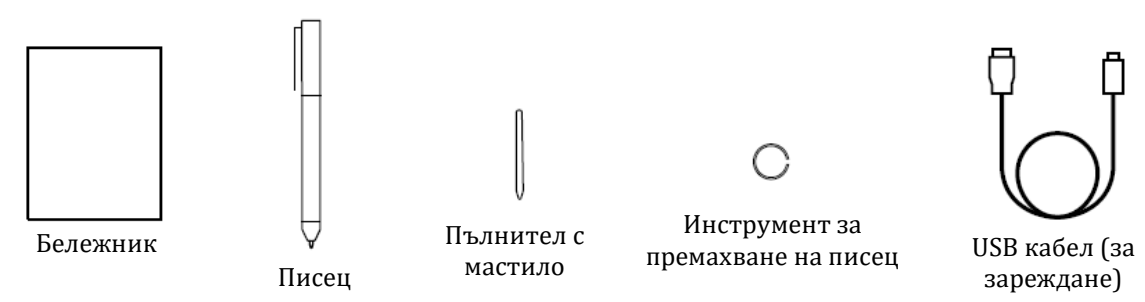

## **II. Информация за таблета, как да го настроите и как да го използвате:**

## **Смяна на пълнителя с мастило:**

- 1. Извадете пълнителя с мастило с помощта на инструмента за премахване на писец.
- 2. Поставете нов пълнител.
- 3. Натиснете пълнителя, за да влезе стабилно.

# **Упътване за употребата на Bamboo Folio или Bamboo Slate:**

За да се възползвате от пълната функционалност на Bamboo Folio или Bamboo Slate, трябва да инсталирате приложението Wacom Inkspace.

С негова помощ прехвърляте идеите си, записани на хартия, към мобилно устройство и имате възможност за опростена дигитална обработка. Също така имате достъп до услугите Inkspace, за да съхранявате бележки в облака, да ги синхронизирате с други устройства и да ги споделяте с хора, като това са само част от функциите.

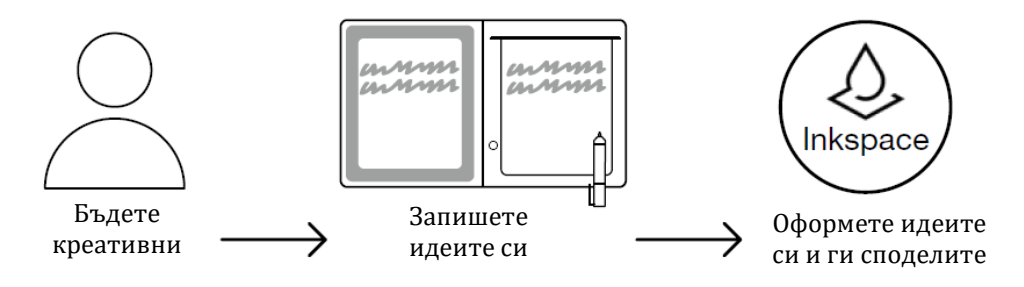

### **Следвайте стъпките по-долу, за да извлечете максимума от вашите идеи:**

- 1. Заредете Bamboo Folio или Bamboo Slate чрез свързване към USB зарядно устройство с помощта на предоставения кабел.
- 2. LED индикаторът за захранване в предната долна част изгасва при пълно зареждане.
- 3. Изтеглете приложението Wacom Inkspace от съответния портал за приложения. Приложението Wacom Inkspace ви напътства при процеса на свързване и дава указания за настройки на Bamboo Folio или Bamboo Slate. За да се възползвате от услугите Inkspace, създайте безплатен акаунт в Wacom.
- 4. Включете Bamboo Folio или Bamboo Slate с натискане на бутона за около 3 секунди.
- 5. За свързване на Bamboo Folio или Bamboo Slate вашият телефон или таблет трябва да е включен. Натиснете и задръжте бутона на Bamboo Folio или Bamboo Slate за около 6 секунди, докато синият LED индикатор започне да мига. Свързването е приключило, когато LED индикаторът светне в зелено.

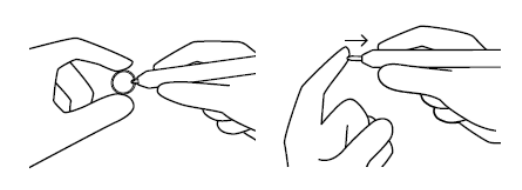

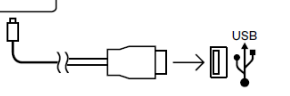

6. Активирайте безплатния си тримесечен пакет Inkspace Plus, за да използвате множество допълнителни функции, например функцията Ink to Тext за конвертиране на ръкописен текст към форматиран текст.

**SE MARKETPLACE** 

**Разгледайте още инструменти, услуги и функции в Wacom Marketplace.**

#### **Бутон и LED индикатор:**

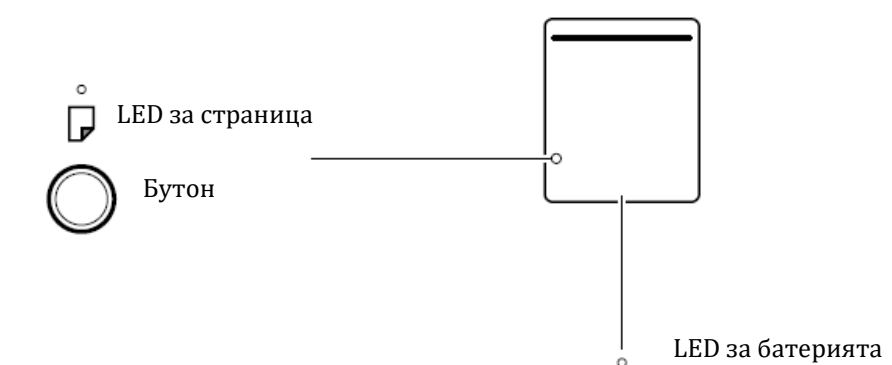

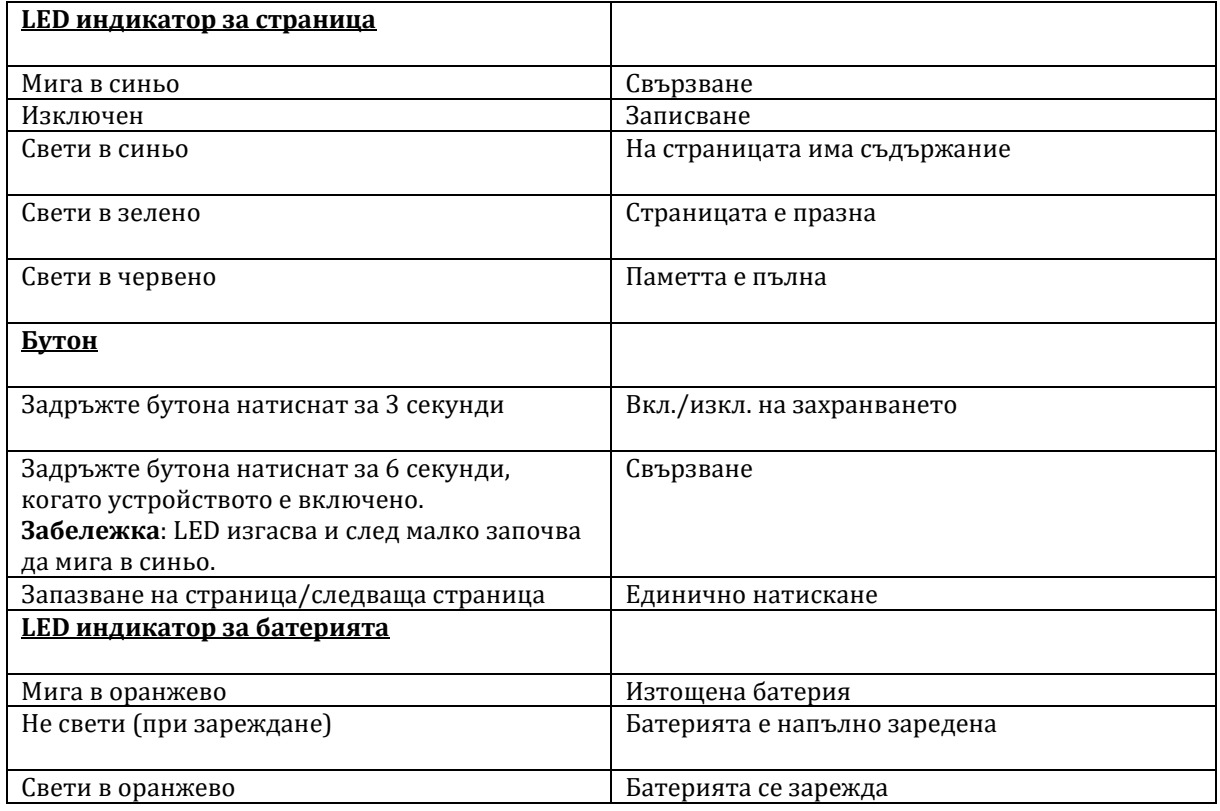

#### **Интернет сайт за поддръжка на Wacom:**

За поддръжка и регистриране на продукта отидете на wacom.com и натиснете Support.

#### **III. Грижа за устройството:**

Следвайте тези съвети за грижа и поддръжка, за да осигурите оптимален режим на работа на устройството .

**Внимание:** Не разливайте течности на вашето устройство или писалка. Устройството може да се повреди ако е изложено на течности.

Почистете устройството си с антистатична кърпа или леко влажна кърпа и лек натиск.

**Внимание:** Не чистете устройството си с алкохол или почистващ препарат.

- Не увивайте кабелите около устройството, когато го съхранявате.
- Сменяйте редовно върховете на писалката, за да избегнете надраскване на повърхността на екрана.
- Избягвайте екстремни температури.

#### **IV. Полезна и регулаторна информация: За този документ:**

**Забележка**: Това указание предоставя обща информация за използването на вашето устройство, включително ефективност и подробности за характеристиките, вариациите или ограниченията. Това указание се използва и за да се установи дали дадена функция не е налице на всички устройства.

Това устройство отговаря на всички приложими за него европейски директиви и разпоредби.

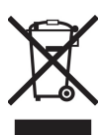

**Директива относно отпадъци от електрическо и електронно оборудване (WEEE):** Логото WEEE обозначава специални програми и процедури за рециклиране на електронни продукти в страни от Европейския съюз. Ние насърчаваме рециклирането на нашите продукти.

Крайното изхвърляне на този продукт трябва да отговаря на всички местни и национални директиви и разпоредби.

Може да намерите допълнителна информация за този продукт на [www.polycomp.bg](http://www.polycomp.bg/)